**Siemens PLM** Software Greater China Technical Tips & News Hot Line:800-810-1970

2015-4-17

## **Siemens PLM Software** 技術技巧及新聞

歡迎流覽《Siemens PLM Software 技術技巧及新聞》, 希望它能成為 Siemens PLM Software 技術支援團隊將 Siemens PLM Software 最新產品更新、技術技巧及新聞傳遞給用戶的一種途徑

#### **Date: 2015/04/17**

## **NX Tips**

## **1. NX9** 及以上版本 **Topo Opt. (Tosca solver)** 遭遇許可問題

## **Symptom**

在 Advanced simulation 中使用 Topo Optimization 失敗。Operation 使用的是 Tosca solver。

提示問題是因為 license error 造成,儘管已經正確設定了 SPLM\_LICENSE\_SERVER 變 數,NX 也可以正常工作。

## **Solution**

從 NX 9.0 版本開始,指定許可伺服器的變數變成了 SPLM\_LICENSE\_SERVER。但是 Tosca solver 依然通過原來的變數 UGS\_LICENSE\_SERVER 來尋找許可。

同時由於未來將不會有新的計畫來更新 Tosca solver, 所以你需要手工設定變數解決這個 問題,添加變數 UGS\_LICENSE\_SERVER, 變數值等同於 PLM\_LICENSE\_SERVER. 設定後就可以正常使用 Topo Opt. (Tosca solver)

這個辦法對 NX 9.0 和 NX 10.0 都有效

## **OS Tips**

## **2.** 怎樣把 **windows** 中安裝的程式列出來?

## 症狀**/**問題

我怎樣把 windows 中安裝的程式資訊輸出到一個文字檔中?

## 解決方法

使用 windows 作業系統中的命令:wmic 就可以做到。

下面的命令就可以把系統中安裝的程式都輸出到檔 ProgramList.txt 中:

wmic /output:C:\temp\ProgramList.txt product get name,version,vendor

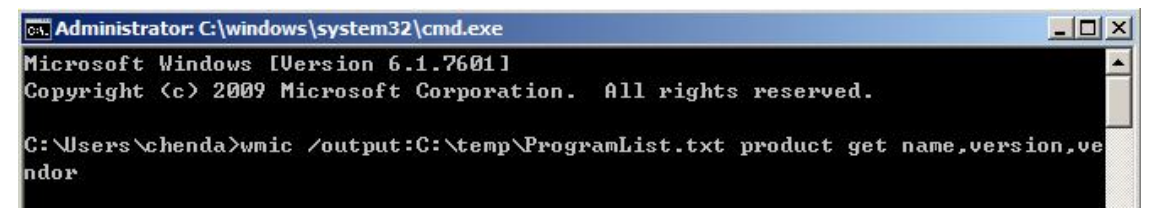

# **SIEMENS**

#### **Siemens PLM Software**

Greater China Technical Tips & News Hot Line:800-810-1970

得到類似下面的結果(節選):

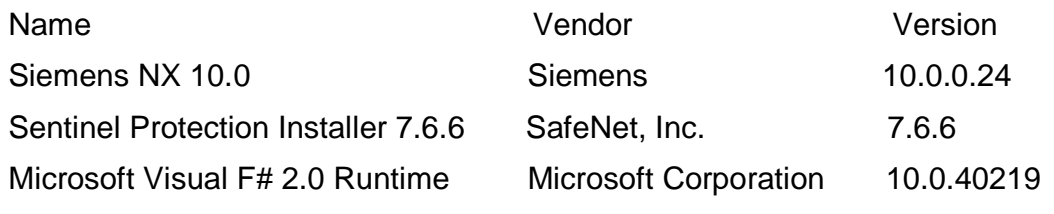

其他有用的命令比如:

把 windows 系統中的服務列出來 wmic /output:Servicelist.txt service list brief 列出 windows 系統中的進程 wmic /output:Processlist.txt process list brief 列出 windows 系統開機啟動的程式 wmic /output:Startuplist.txt startup list brief

## **Teamcenter Tips**

# **3.** 如何在零元件版本主屬性工作表單下顯示偽資料夾

你可能希望在零元件版本主屬性工作表單下顯示偽資料夾,如果你僅僅參考如何在零元件 版本下顯示偽資料夾設置兩個首選項,還不可以。系統提供的表單設置為不顯示任何關 係,因此你需要做更多的工作。

兩個首選項:

ItemRevision Master\_DefaultChildProperties

ItemRevisionMaster\_PseudoFolder

額外的工作:

在 com.teamcenter.rac.common\*.jar under %TC\_ROOT%/portal/plugin 目錄下的 com.teamcenter.rac.common\common.properties 中的註冊入口 NoChildrenAllowed 控制 那些類型不能夠顯示子關係

1. 從 NoChildrenAllowed 移除 com.teamcenter.rac.kernel.TCComponentForm

2. 運行 %TPR%\registry\genregxml.bat

- 3. 刪除 %userprofile%\teamcenter
- 4. 再登錄 TC, 你就能看到 form 下的關係

2015-4-17

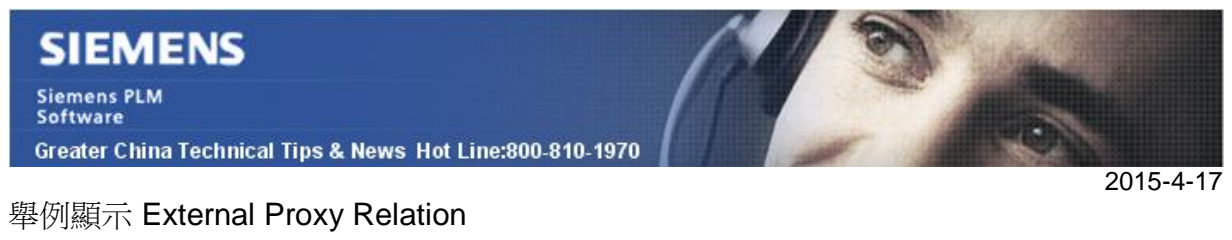

ItemRevision Master\_DefaultChildProperties = IMAN\_external\_object\_link

ItemRevisionMaster\_PseudoFolder=IMAN\_external\_object\_link

 $4\frac{1}{2}000016$ -Item1  $\triangleright$  27 000016 4 3 000016/A;1-Item1  $4 000016/A$ External Proxy Relation

Greater China ME&S Service Team PRC Helpdesk (Mandarin): 800-810-1970 Taiwan Helpdesk (Mandarin): 00801-86-1970 HK Helpdesk (Cantonese): 852-2230-3322 Helpdesk Email: [helpdesk\\_cn.plm@siemens.com](mailto:helpdesk_cn.plm@siemens.com) Global Technical Access Center: <http://support.ugs.com> Siemens PLM Software Web Site: <http://www.plm.automation.siemens.com> Siemens PLM Software (China) Web Site: [http://www.plm.automation.siemens.com/zh\\_cn/](http://www.plm.automation.siemens.com/zh_cn/) 

此e-mail newsletter 僅提供給享有產品支援與維護的Siemens PLM 軟體使用者。當您發現問題或 希望棄訂,請發送郵件至 helpdesk cn.plm@siemens.com聯繫,如棄訂,請在標題列中注明"棄 訂"